# **CSC 210 Program #1**

*Recursive Trees Jan 7, 2008* 

## **Logistics**

Program #1 is:

- **Worth** 5 points, or 5% of your grade
- **Due** Wednesday Jan 16, 2008
- **Covers** recursion and Java GUI programming

#### **Description**

In program #1, we'll draw some fun recursive trees, like this one:

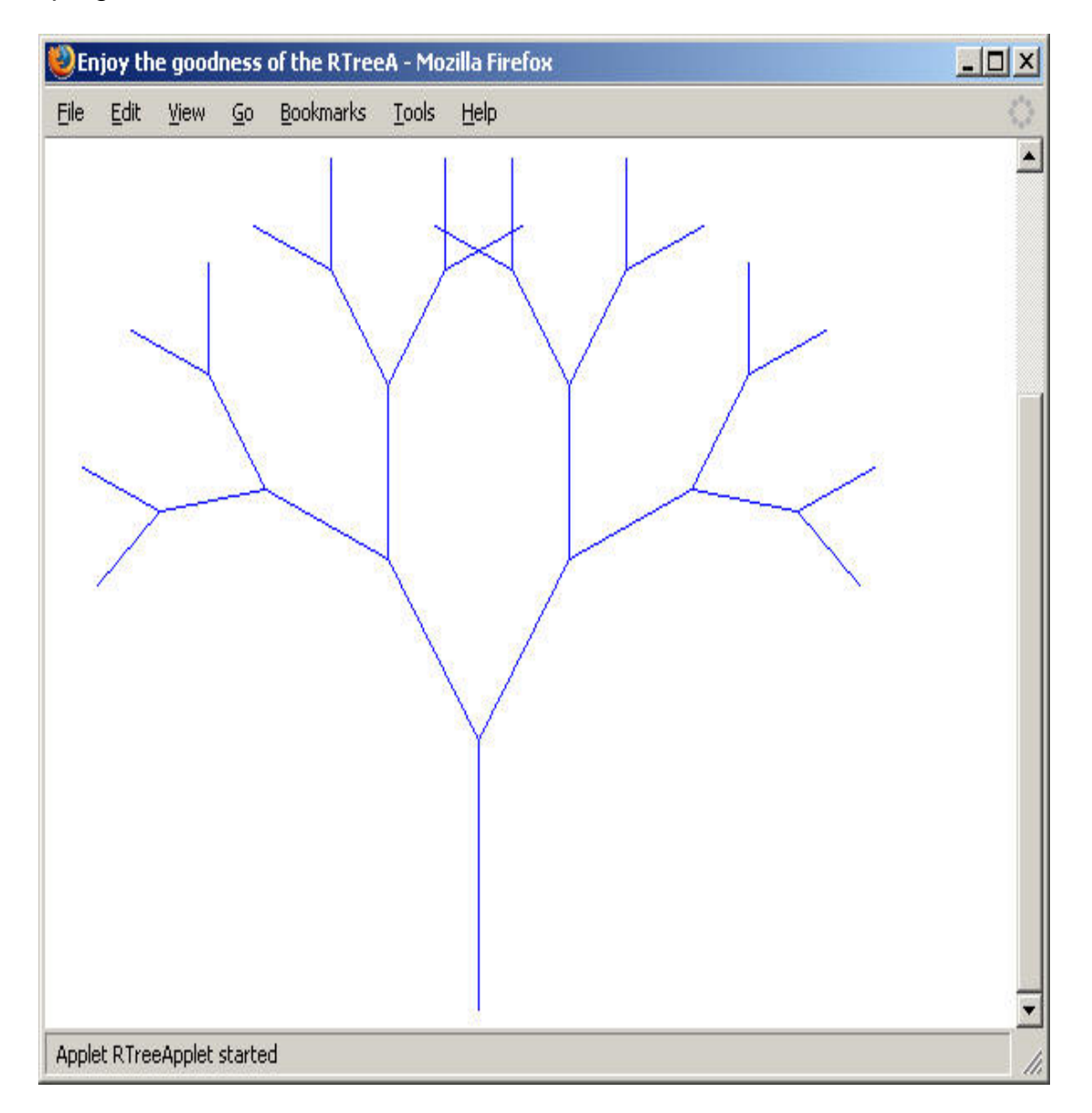

The recursion starts with the trunk. Each branch recursively creates two branches just like itself, but with the following changes:

- Each new branch starts at a new  $(x, y)$  coordinate at the end of the previous branch.
- The length of the new branch is changed (usually reduced) by some amount… a multiplicative factor we'll call lengthFactor.
- The angle of the new branches is changed by another factor, let's call it angleDelta.

The tree example on the previous page has a recursive depth of 5 (with it 5 levels of branches), lengthFactor of 0.80 (each successive branch is 80% of the length of the previous level), and angleDelta of 33 degrees.

Pseudo-code for the recursive tree algorithm is:

```
// recursively draw tree with depth levels, starting at (x,y)// length pixels long, with 2 branches at angle
rtree( depth, x, y, length, angle)
   if depth is 0
     then return
   Else
    dx = length * sin(<math>angle</math>)dy = length * cos( angle)draw line from (x,y) to (x+dx,y-dy) // for the left branch
     rtree( depth-1, x+dx, y-dy, length*factor, angle+angleDelta) 
     // for the right branch
     rtree( depth-1, x+dx, y-dy, length*factor, angle-angleDelta)
```
Well, how the heck are we going to do all this? There's a lot going on here. We'll talk about this in lecture, and I have some examples here to help you get started:

- You'll want to create a JPanel to do the fun things you want to do. I have created an example for you to study: BlueScreenPanel.java
- As a final step (probably), you'll want to run your program as an applet. Here's my example: BlueScreenApplet.java

An essential source for you will be the Javadoc pages for the Java API:

<http://java.sun.com/j2se/1.5.0/docs/api/index.html>

For example, you'll do most of your actual drawing in your JPanel using the Graphics class in Java. Its methods are described here: <http://java.sun.com/j2se/1.5.0/docs/api/java/awt/Graphics.html>

I also ask that you add your own creative flair to your program. You can change colors of branches, width of branches, add berries to the end of your branches, add controls to your GUI to change your tree interactively, whatever… something that makes your trees your own. BTW, the Random class is a fun way to tweak programs like this.

### **Grading**

By the due date, please place your work for Program #1 in your folder on the k: drive. I'll be looking for:

- 1. **Your README file** describing the state of your program... what works, what doesn't, what your "flair" is, etc.
- 2. **Your Net Beans folder** including your Java source code, class files, etc.
- 3. **Your Javadoc** generate using the "Build/Generate Javadoc" menu
- 4. **Your applet** create a web page at w:/index.htm with an Applet of one of your favorite trees
- 5. **Your printout** Please print one source file… your most important one, so that I have someplace where I can scratch my comments.

A couple analogies for you… art majors complete beautiful art projects. Architecture majors complete beautiful models. English majors complete beautiful prose.

As computer science majors, your code should be beautiful. It should be wellformatted, commented and follow the class coding guidelines. Code that does not meet this metric will be served a harsh brand of grading justice.

Finally, on the night of the due date, we'll show everyone's recursive tree applets in class on the due date. Woot!

good luck… yow, bill

#### **Additional Notes**

I have placed my code in the common\_area folder on the k: drive. There is a method called degreesToRadians() in the Utilities class which you'll want to use with the  $\sin()$  and  $\cos()$  methods in the Java's Math class.